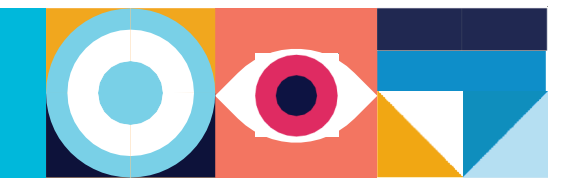

## ¿Ya tenés tu Cuenta UBA?

## ¿Qué es la Cuenta UBA?

Teniendo tu cuenta **@uba.ar** vas a ser parte de la Comunidad de la Universidad de Buenos Aires y eso te va a dar identidad única dentro de UBA.

Solo con tu cuenta @uba.ar vas a poder navegar ilimitadamente en la red Wifi de cualquier edificio de la UBA y vas a poder acceder a servicios como Office365, más adelante te permitirá también hacer uso de servicios que requerirán autenticación UBA.

## ¿Cómo crear una Cuenta @uba.ar?

- 1. Buscá en las redes Wifi la red: **UBA-WIFI**
- 2. Te va a solicitar login, pero como aún no tenés generada la cuenta, abrí cualquier navegador e ingresá a **wifi.uba.ar**
- 3. Seleccioná la opción *crear tu cuenta.*
- 4. Seguí todos pasos ahí indicados.

Una vez generada la cuenta podrás conectarte a UBA-WIFI e iniciar sesión con tu usuario@uba.ar en cualquier edificio de UBA. También podrás utilizar las herramientas de Office365\*\* ingresando a www.office.com e iniciando sesión con tu [usuario@uba.ar.](mailto:usuario@uba.ar)

Cualquier gestión como recupero de clave o de usuario, también podrás hacerla desde wifi.uba.ar.

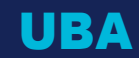